# NAUD O® OXYGEN49

Руководство пользователя (Русский)

## Краткое руководство

### Содержание коробки

- Oxygen 49
- Кабель USB
- Карточка для скачивания программного обеспечения
- Руководство пользователя
- Руководство по безопасности и гарантии

#### Регистрация и поддержка продукта

Чтобы загрузить прилагаемое программное обеспечение, следуйте инструкциям, приведенным ниже:

- **1.** Посетите m-audio.com/softwaredownload.
- 2. Следуйте инструкциям на экране, чтобы зарегистрировать ваш продукт.
- 3. После успешной регистрации в вашем аккаунте появятся все необходимые загрузки программного обеспечения, коды продуктов и специальные предложения.

Примечание: Рекомендуется высокоскоростное подключение к Интернету. Если вам нужна помощь, не возвращайте продукт дилеру. Вместо этого, пожалуйста, свяжитесь с нашей службой технической поддержки, посетив m-audio.com/support.

## Установка

#### Подключение клавиатуры

- 1. Подключите кабель USB из комплекта Охудеп 49 к свободному USBпоставки порту компьютера.
- 2. Подключите другой конец кабеля USB к входу USB на Oxygen 49.
- USB-кабель Один He ТОЛЬКО питает клавиатуру, но и отправляет MIDI-данные в компьютерную систему и обратно. Если вы собираетесь использовать  $0 x y$ gen 49 с концентратором USB, убедитесь, что концентратор USB использует внешний

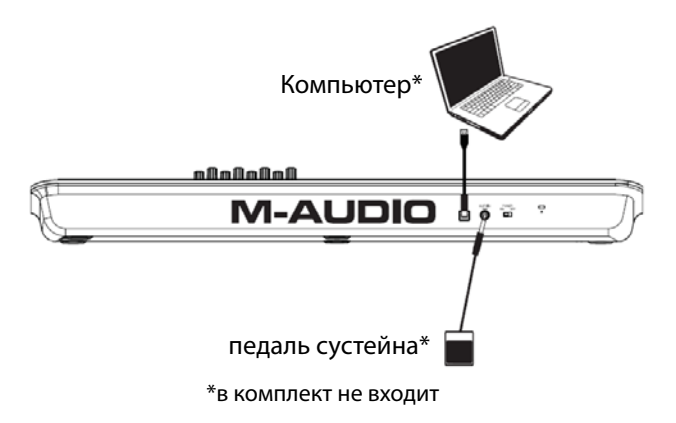

источник питания. Использование пассивного концентратора USB, не использующего источник питания, может не обеспечить достаточной мощности, если к концентратору подключены другие устройства. Мы не рекомендуем подключать аудиоинтерфейс к тому же концентратору USB, что и Oxygen 49.

Вы также можете использовать Oxygen 49 с iPad Camera Connection Kit для управления поддерживаемыми приложениями для создания музыки. Адаптер Camera Connection Kit, можно приобрести на сайте Apple либо у официального реселлера.

## **Возможности**

#### **Передняя панель**

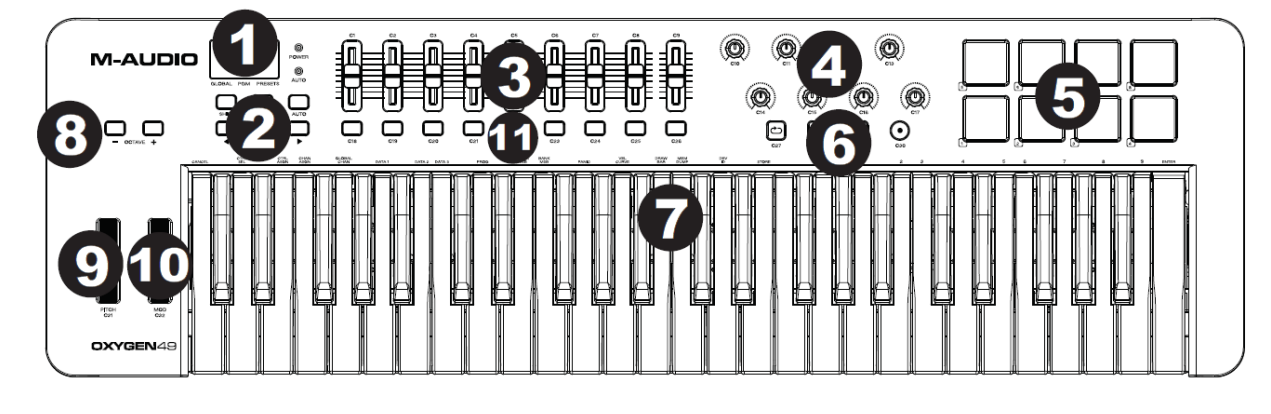

- **1. Светодиодный экран:** Oxygen 49 оснащен 3-значным светодиодным дисплеем, на котором отображается визуальная информация о текущей работе, программировании и состоянии контроллера.
- **2. Функциональные кнопки:** Oxygen 49 имеет функциональные кнопки для программирования, доступа к настройкам и расширенным функциям.
- y **Работа с DirectLink:** в автоматическом режиме кнопки < и > будут прокручивать треки.
- y **Стандартная работа:** кнопки < и > не отправляют MIDI. В режиме исполнения они будут циклически переключать текущий выбранный параметр ЖК-дисплея (глобальный канал, программа или пресет). В режиме Edit Mode (Редактирование) они будут циклически перемещаться через выбранный в данный момент элемент управления.
- **3. Фейдер:** посылает различные типы стандартных сообщений MIDI CC или расширенных сообщений MIDI в зависимости от параметра, которому он назначен, или активного пресета. Фейдер может быть индивидуально назначен на другой параметр MIDI. Для работы с DirectLink см. Руководство пользователя DirectLink, доступное по адресу m-audio.com/directlink.
- **4. Ручки:** эти ручки посылают различные типы стандартных сообщений MIDI CC или расширенных сообщений MIDI в зависимости от параметра, которому они назначены, или активного пресета. Каждой ручке можно индивидуально назначить отдельный параметр MIDI. Для работы с DirectLink см. Руководство пользователя DirectLink, доступное по адресу m-audio.com/directlink.
- **5. Пэды:** нажмите на эти чувствительные к скорости нажатия пэды для отправки данных о включении/выключении ноты и скорости нажатия во время исполнения. Чтобы изменить назначение октавы пэда, нажмите и удерживайте Shift и кнопку Octave + или -. Эти изменения затрагивают глобально все восемь пэдов. Для транспонирования значений пэдов по умолчанию, удерживая кнопки Shift и Select, нажмите кнопки Octave + или -. Чтобы сбросить пэды до настроек по умолчанию, нажмите и удерживайте Shift и обе кнопки октавы. Пэды будут отправлять сигналы только по MIDI-каналу 10.
- **6. Транспортные кнопки:** отправка стандартных MIDI CC, MIDI Note, MMC (MIDI Machine Control) или других расширенных MIDI-сообщений в зависимости от параметра, которому они назначены, или активного пресета. Каждой транспортной кнопке можно индивидуально назначить отдельный параметр MIDI.
- **Работа с DirectLink:** эти кнопки соответствуют транспортным кнопкам в поддерживаемых приложениях DAW для управления воспроизведением, записью, запуском/ остановкой, а также для включения (или отключения) функции петли.
- y **Стандартные операции:** эти кнопки отправляют стандартные MIDI CC, MIDI Note, MMC (MIDI Machine Control) или другие расширенные MIDI-сообщения в зависимости от параметра, которому они назначены, или активного пресета. Каждую кнопку можно переназначить для управления различными параметрами в вашей DAW, включая транспортные элементы управления, с помощью функции MIDI Learn вашего приложения.

#### **Передняя панель**

- **7. Клавиатура, чувствительная к силе нажатия.** Клавиатура, чувствительная к силе нажатия, является не только основным методом передачи данных о включении/ выключении нот и скорости нажатия при исполнении, она также используется для доступа к расширенным функциям программирования, перечисленным вдоль ее верхнего края.
- **8. Кнопки октавы.** Кнопки октавы используются для смещения октавного диапазона клавиатуры вверх или вниз с шагом в одну октаву, расширяя октавный диапазон пэдов или клавиш.
- **9. Колесо изменения высоты тона:** это колесо создает выразительные изменения при исполнении, повышая и понижая высоту тона звука. Вращение колеса Pitch Bend вверх поднимает высоту тона звука инструмента, тогда как вращение колеса вниз снижает высоту тона звука. Верхний и нижний предел изменения высоты звука определяется настройками вашего аппаратного или программного синтезатора, а не колесом изменения высоты звука на самой клавиатуре Oxygen 49. Как правило, это может быть половина ноты или октавы вверх и вниз. Это колесо установлено на пружине и при

отпускании возвращается в центральное положение. Колесо изменения высоты тона звука - это назначаемый контроллер, способный отправлять различные MI-DI-сообщения, не только данные об изменении высоты звука.

- **10. Колесо модуляции:** это колесо используется для добавления экспрессии выступлениям, изменяя интенсивность определенных эффектов. По умолчанию большинство синтезаторов назначают это колесо для управления вибрато (изменение интонации) или тремоло (изменение громкости), хотя обычно можно переназначить функцию этого колеса через панель управления инструмента. Вращение колеса модуляции вверх увеличивает эффект модуляции, а вращение вниз уменьшает эффект. Колесо модуляции - это назначаемый контроллер, способный отправлять различные MIDI-сообщения, не только данные о модуляции.
- **11. Кнопка управления (C10)**. Эти назначаемая кнопка может быть назначена для отправки нот, CC и других MIDI-сообщений. Для работы с Direct Link см. Руководство пользователя DirectLink, доступное по адресу m-audio.com/ directlin.

#### **Задняя панель**

- **1. Порт USB:** Порт USB 2.0 (обратно совместим с USB 1.1) обеспечивает питание клавиатуры и передачу MIDI-данных при подключении к компьютеру.
- **2. Вход для сустейн-педали:** этот вход для ножной педали с мгновенным контактом (не входит в комплект). При нажатии эта педаль будет поддерживать звук, который вы играете, без необходимости удерживать пальцы на клавишах. Вход педали сустейна можно назначить для отправки нот, CC и других MIDI-сообщений.

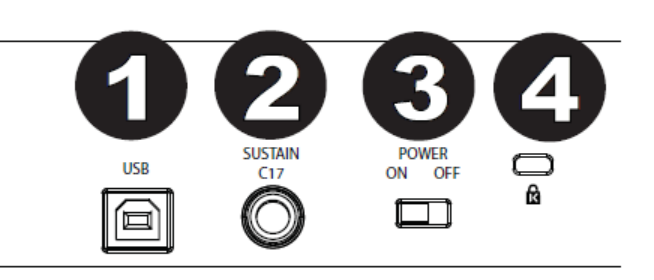

**ПРИМЕЧАНИЕ.** Полярность педали сустейна определяется клавиатурой при запуске. При включении клавиатуры Oxygen 49 предполагается, что педаль сустейна находится в положении «вверх» (выключено). Важно, чтобы педаль сустейна не была нажата во время запуска, в противном случае педаль изменит свою работу, и ноты будут удерживаться, когда педаль не нажата.

- **3. Переключатель включения / выключения:** используйте этот переключатель для включения или выключения устройства. Когда этот переключатель установлен в положение «включено», Oxygen 49 получает питание через USB-соединение с вашим компьютером.
- **4. Разъем замка Kensington®:** используйте этот разъем для прикрепления троса безопасности к устройству для защиты от кражи.

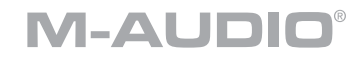

# **Особенности**

#### **Технические характеристики**

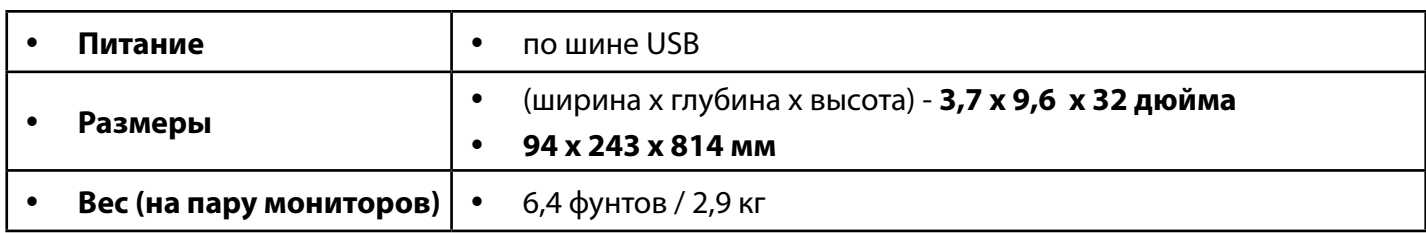

Технические характеристики могут быть изменены без предварительного уведомления.

## **Товарные знаки и лицензии**

**M-Audio®** является торговой маркой компании **inMusic Brands, Inc.**, зарегистрированной в США и других странах.

Все другие названия продуктов или компаний являются торговыми марками или зарегистрированными торговыми марками их соответствующих владельцев.